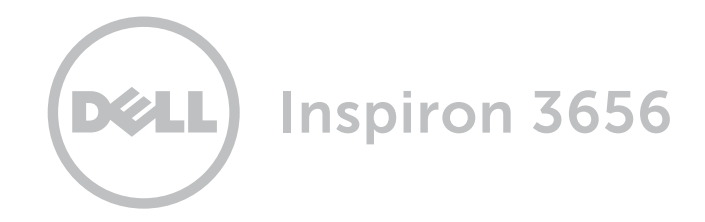

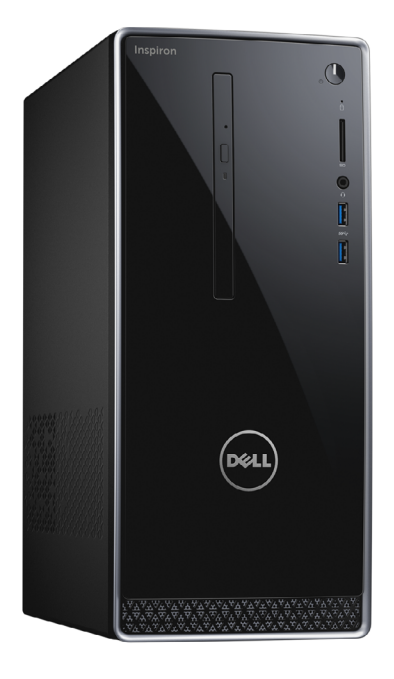

Copyright @ 2015 Dell Inc. Tous droits réservés. Le présent produit est protégé par les législations américaine et internationale sur le droit d'auteur et la propriété intellectuelle. Dell™ et le logo Dell sont des marques commerciales de Dell Inc. aux États-Unis et/ou dans d'autres juridictions. Toutes les marques et les noms mentionnés dans le présent document peuvent être des marques commerciales de leur propriétaire respectif.

2015 - 08 Rév. A00 Modèle réglementaire : D19M | Type : D19M001 Modèle de l'ordinateur : Inspiron 3656

## [Vues](#page-1-0)

# [Spécifications](#page-4-0)

**REMARQUE :** les images de ce document peuvent différer de votre ordinateur, selon la configuration que vous avez commandée.

[Spécifications](#page-4-0) **Vues** 

<span id="page-1-0"></span>Avant

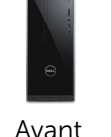

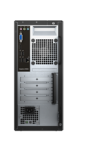

[Arrière](#page-2-0)

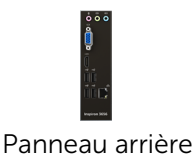

#### 1 Lecteur optique (en option)

Permet de lire et d'écrire sur des CD et des DVD.

#### 2 Bouton d'alimentation

Appuyez pour mettre l'ordinateur sous tension s'il est éteint ou en état de veille.

Appuyez pour mettre l'ordinateur en état de veille s'il est allumé.

Appuyez pendant 4 secondes pour forcer l'ordinateur à s'éteindre.

**REMARQUE : vous pouvez** personnaliser le comportement du bouton d'alimentation dans les options d'alimentation. Pour plus d'informations, consultez la section *Mon Dell et moi* sur Dell.com/support.

3 Voyant d'activité du disque dur

> S'allume lorsque l'ordinateur lit ou écrit des données sur le disque dur.

## 4 Lecteur de carte mémoire

Permet de lire et d'écrire des données sur des cartes mémoire.

5 Port pour casque

Permet de connecter des écouteurs, un microphone ou un casque (combiné écouteurs/ microphone).

### 6 Ports USB 3.0 (2)

Permet de connecter des périphériques (périphériques de stockage, imprimantes, etc.). Assure des débits de transfert des données pouvant aller jusqu'à 5 Gbits/s.

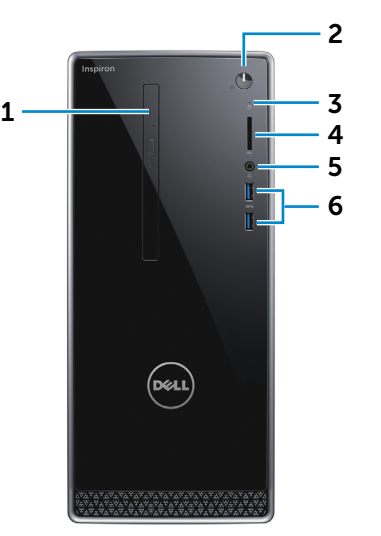

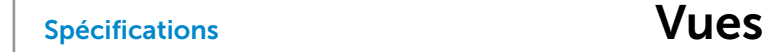

[Avant](#page-1-0)

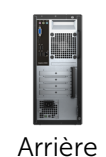

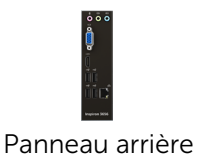

#### 1 Panneau arrière

<span id="page-2-0"></span>Arrière

Permet de connecter des périphériques USB, audio, vidéo, etc.

#### 2 Logements pour carte d'extension

Donne accès aux ports des cartes PCI-Express installées

#### 3 Port d'alimentation

Permet de connecter un câble d'alimentation pour alimenter l'ordinateur en courant électrique.

#### 4 Voyant de diagnostic d'alimentation

S'allume lorsque l'ordinateur est sous tension. Lorsque l'ordinateur est hors tension et que vous appuyez sur le bouton de diagnostic d'alimentation, ce voyant s'allume si le bloc d'alimentation reçoit de l'électricité.

#### 5 Bouton de diagnostic d'alimentation

Lorsque l'ordinateur est hors tension, appuyez sur ce bouton pour un diagnostic du bloc d'alimentation.

#### 6 Anneaux pour cadenas

Permettent d'attacher un cadenas pour empêcher l'accès non autorisé à l'intérieur de l'ordinateur.

#### 7 Emplacement pour câble de sécurité

Permet de connecter un câble de sécurité pour empêcher les déplacements non autorisés de votre ordinateur.

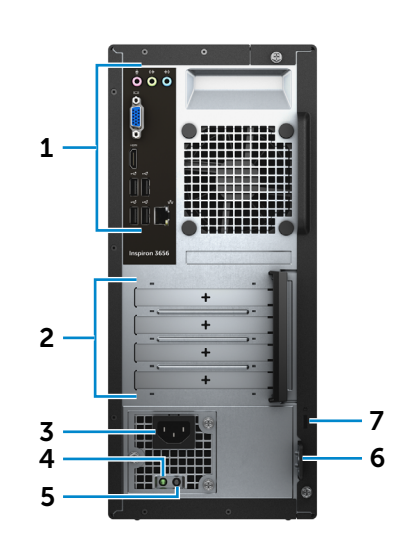

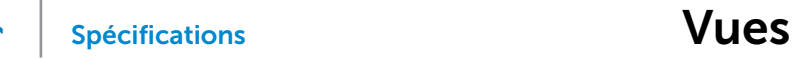

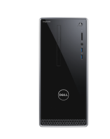

[Avant](#page-1-0)

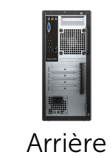

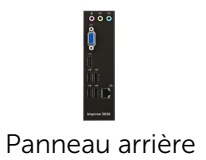

# <span id="page-3-0"></span>Panneau arrière

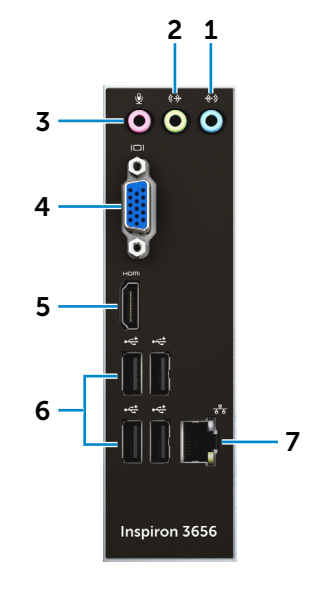

### 1 Port de ligne d'entrée

Permet de connecter des périphériques d'enregistrement ou de lecture, tels qu'un microphone ou un lecteur de CD.

#### 2 Port de ligne de sortie

Permettent de connecter des haut-parleurs.

#### 3 Port microphone

Permet de connecter un microphone externe pour fournir une entrée audio.

#### 4 Port VGA

Permet de connecter un écran externe ou un projecteur.

#### 5 Port HDMI

Permet de connecter une TV ou un autre appareil à entrée HDMI. Fournit des sorties vidéo et audio.

### 6 Ports USB 2.0 (4)

Permet de connecter des périphériques (périphériques de stockage, imprimantes, etc.). Assure des débits de transfert des données pouvant aller jusqu'à 480 Mbits/s.

#### 7 Port réseau

Permet de connecter un câble Ethernet (RJ45) depuis un routeur ou un modem haut débit permettant d'accéder au réseau ou à Internet.

Les deux voyants près du connecteur signalent l'état de la connexion et l'activité réseau.

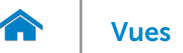

## <span id="page-4-0"></span>Dimensions et poids

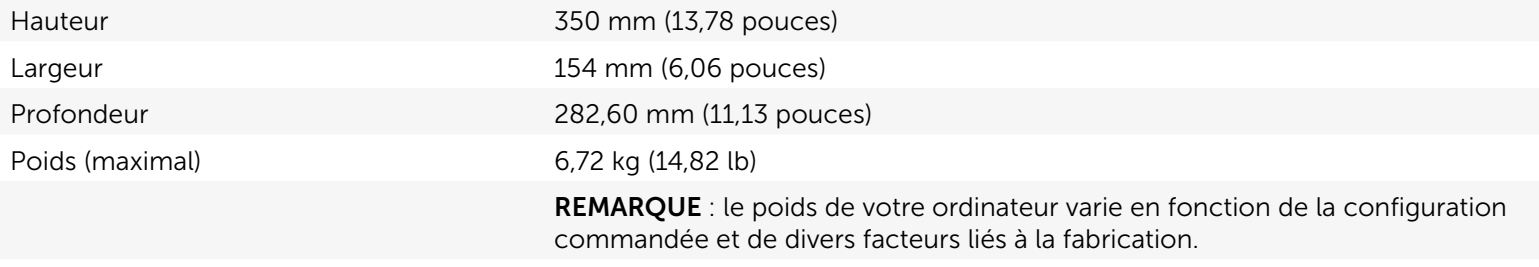

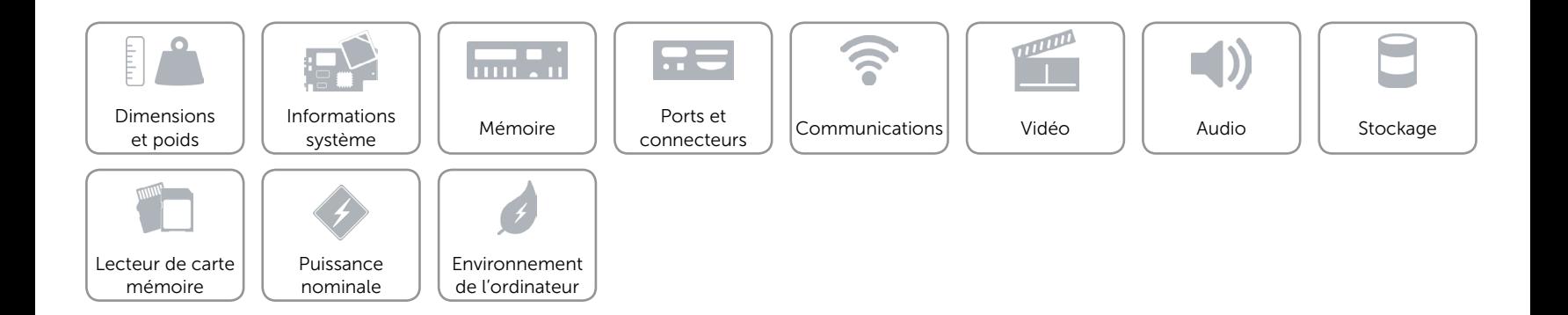

## <span id="page-5-0"></span>Informations système

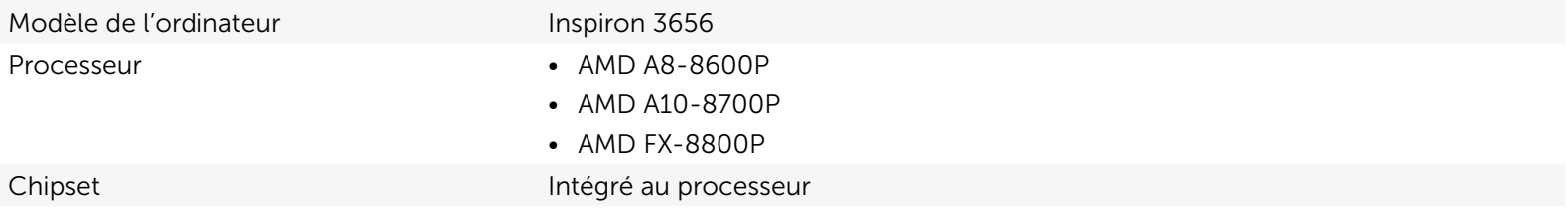

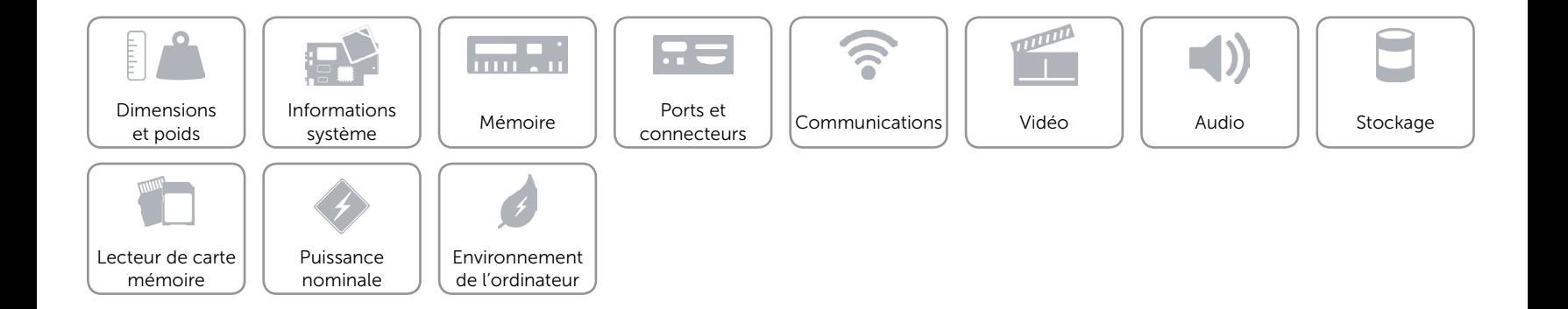

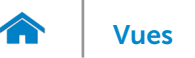

## <span id="page-6-0"></span>Mémoire

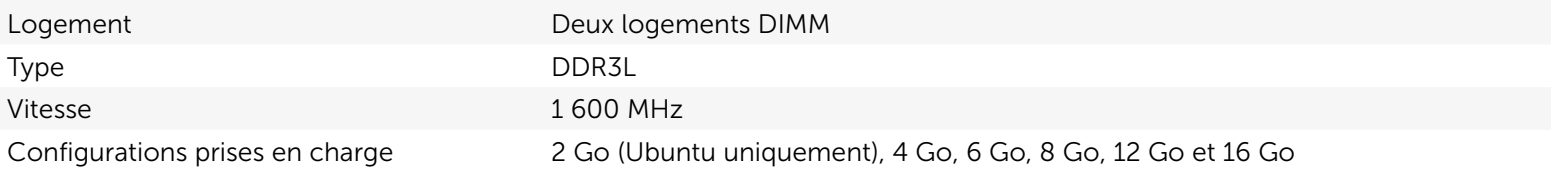

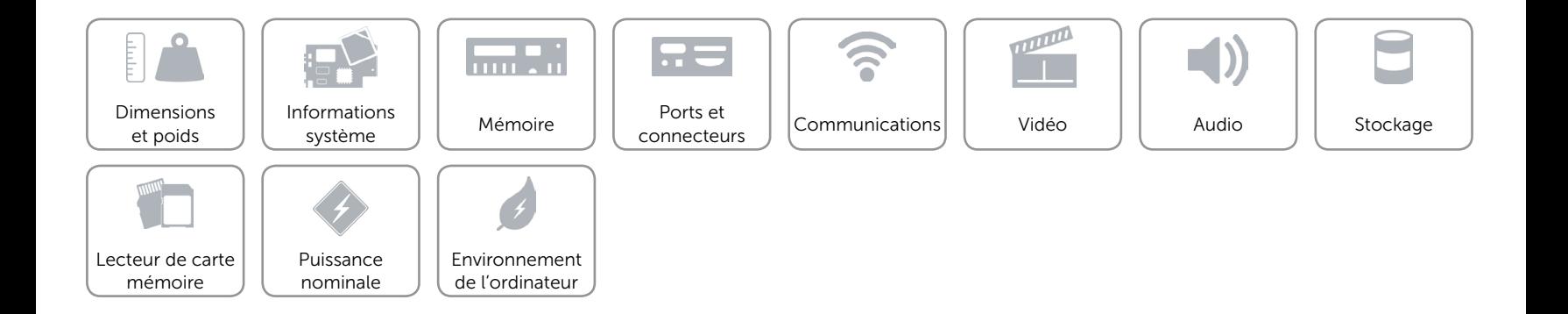

## <span id="page-7-0"></span>Ports et connecteurs

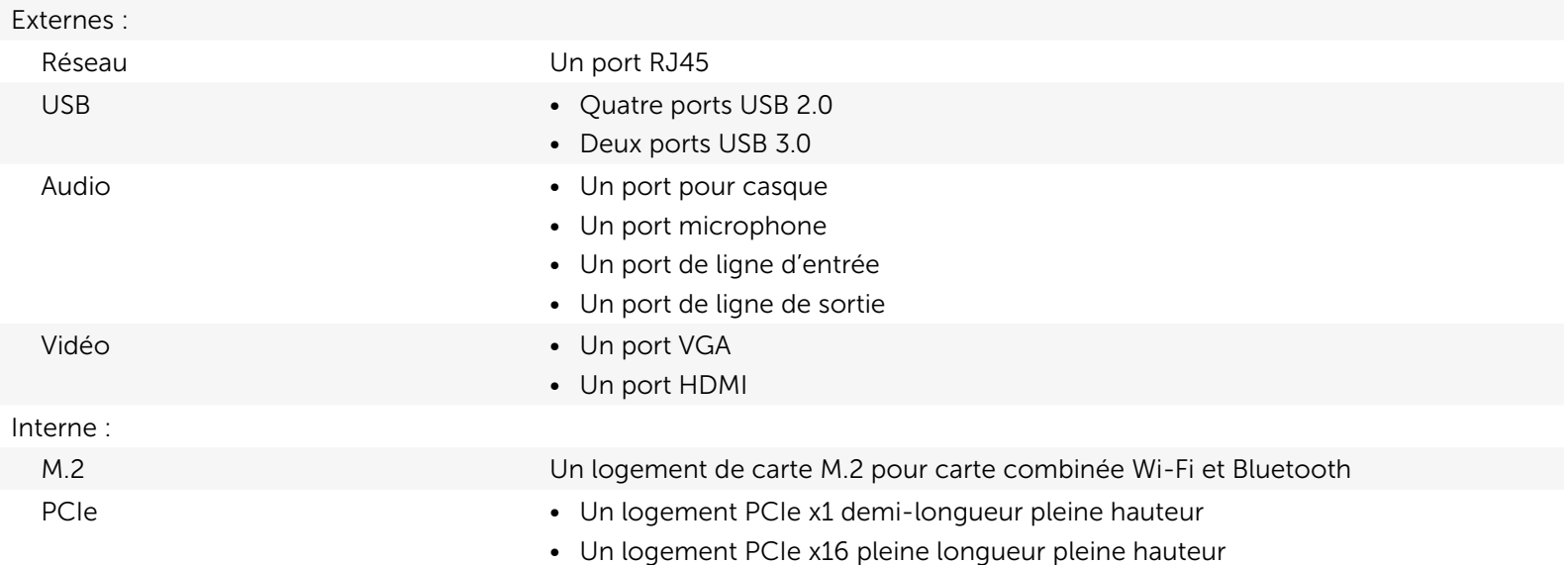

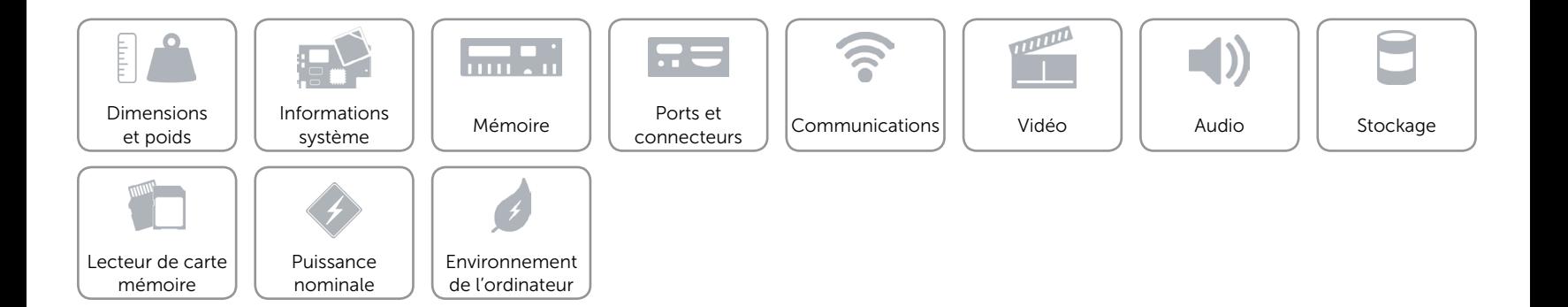

## <span id="page-8-0"></span>Communications

Ethernet Contrôleur Ethernet 10/100/1000 Mbits/s intégré à la carte système

- Sans fil Wi-Fi 802.11a/b/g/n
	- • Wi-Fi 802.11b/g/n
	- • Wi-Fi 802.11ac
	- Bluetooth 4.0

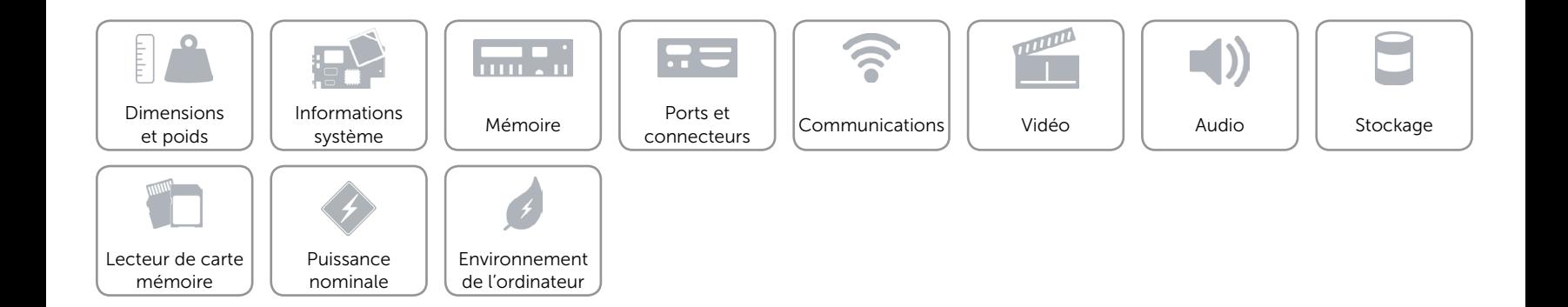

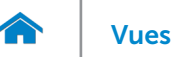

## <span id="page-9-0"></span>Vidéo

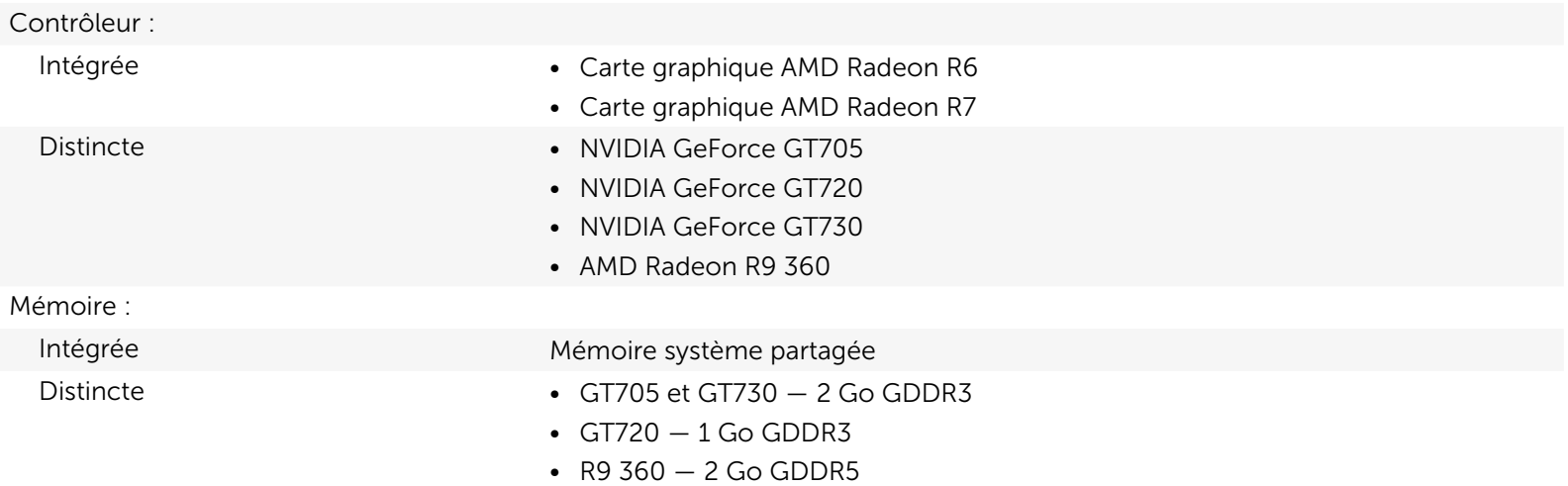

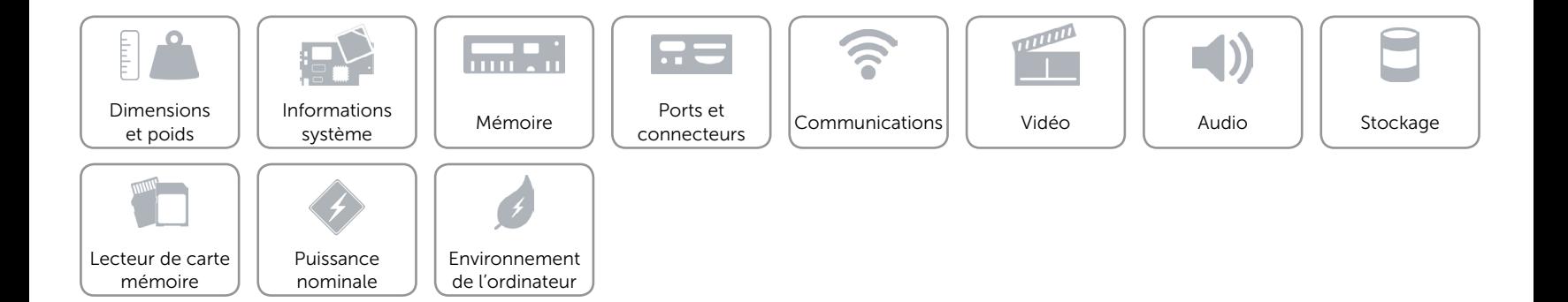

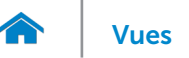

## <span id="page-10-0"></span>Audio

Contrôleur Realtek Audio Codec ALC3600-CG avec Waves MaxxAudio Type **Audio haute définition 5.1 canaux intégré** 

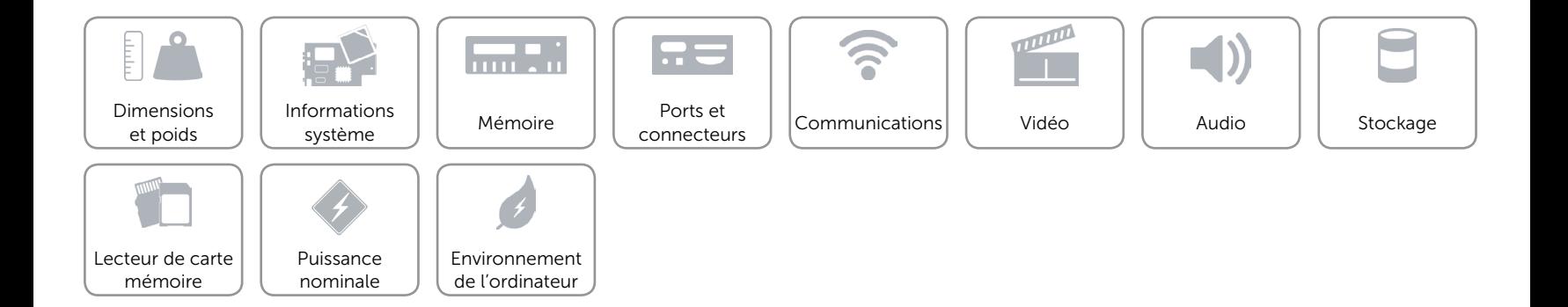

## <span id="page-11-0"></span>Stockage

- Interface SATA 3 Gbits/s pour lecteur optique
	- • SATA 6 Gbits/s pour disque dur
- Configurations prises en charge Un lecteur optique et un disque dur 3,5 pouces
	- Un lecteur optique et un disque dur 2,5 pouces
	- Un disque dur 3,5 pouces et un disque dur 2,5 pouces
	- • Deux disques durs 2,5 pouces

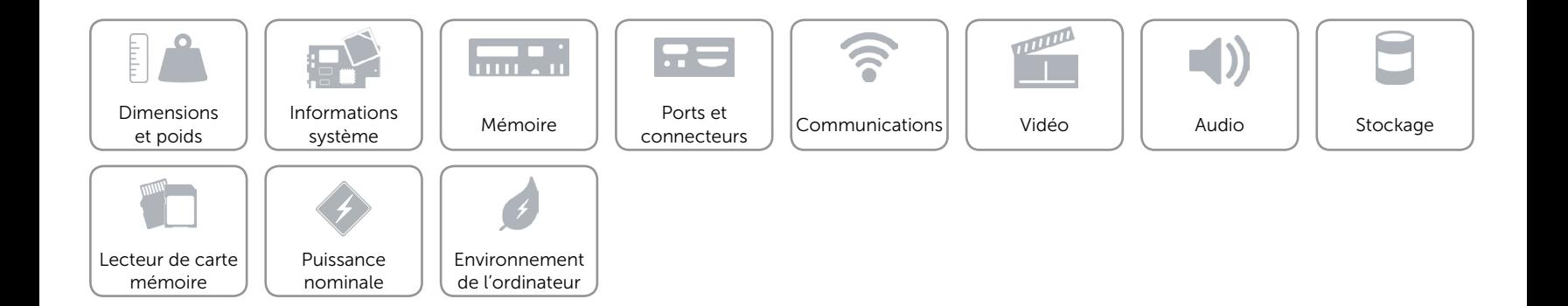

## <span id="page-12-0"></span>Lecteur de carte mémoire

Type Un logement 5-en-1

- Cartes compatibles **•** Secure Digital (SD)
	- • Carte mémoire SD Extended Capacity (SDXC)
	- SD High Capacity (SDHC)
	- Carte MMC (MultiMedia Card)
	- • Carte MultiMedia Card plus (MMC+)

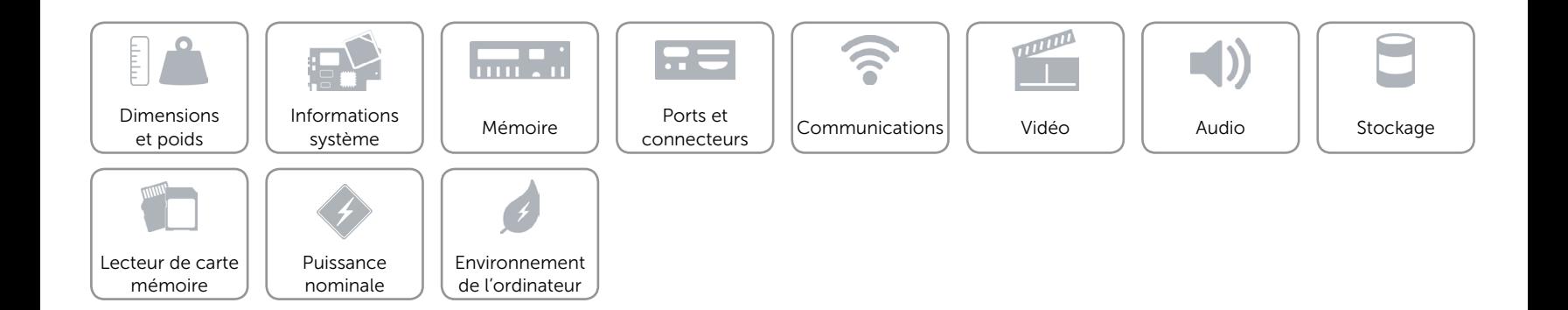

## <span id="page-13-0"></span>Puissance nominale

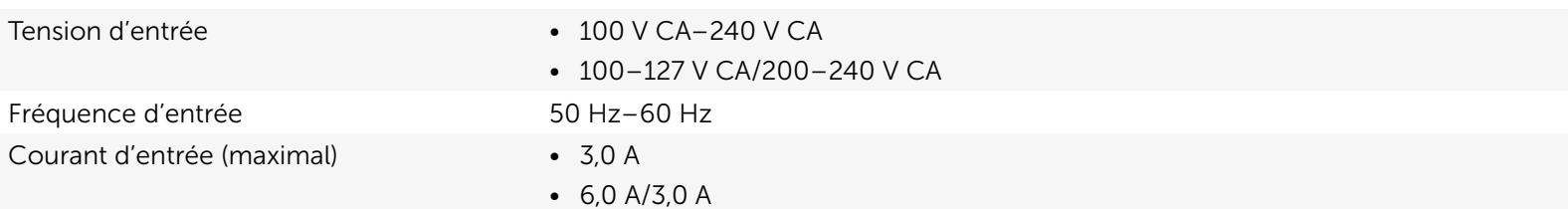

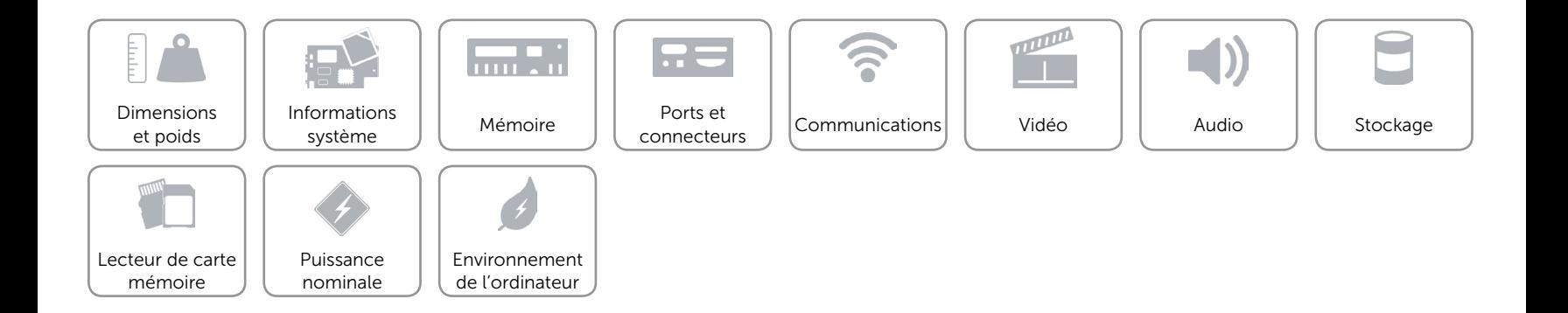

## <span id="page-14-0"></span>Environnement de l'ordinateur

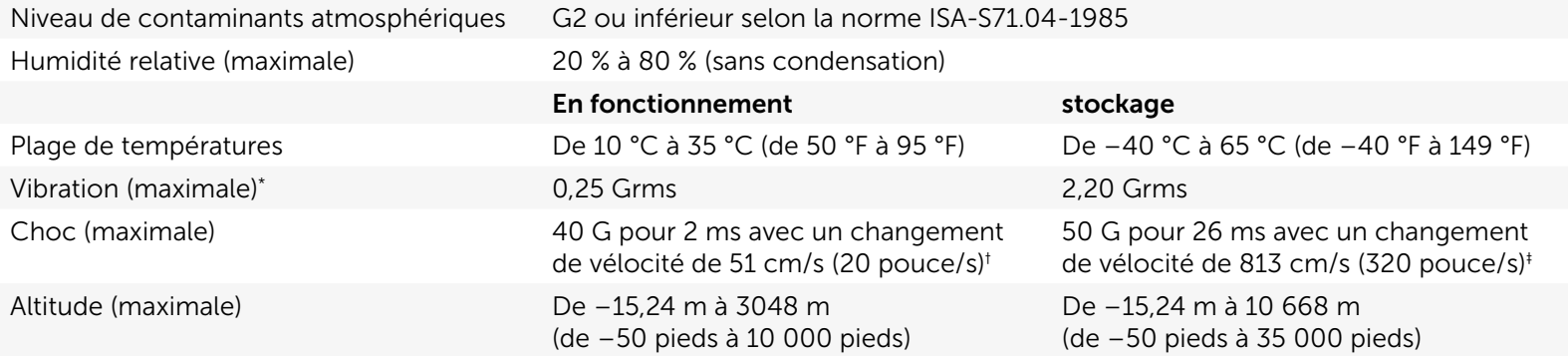

\* Mesurée à l'aide d'un spectre de vibration aléatoire simulant l'environnement utilisateur.

† Mesuré avec disque dur en fonctionnement avec impulsion demi-sinusoïdale de 2 ms.

‡ Mesuré avec disque dur en position de repos avec impulsion demi-sinusoïdale de 2 ms.

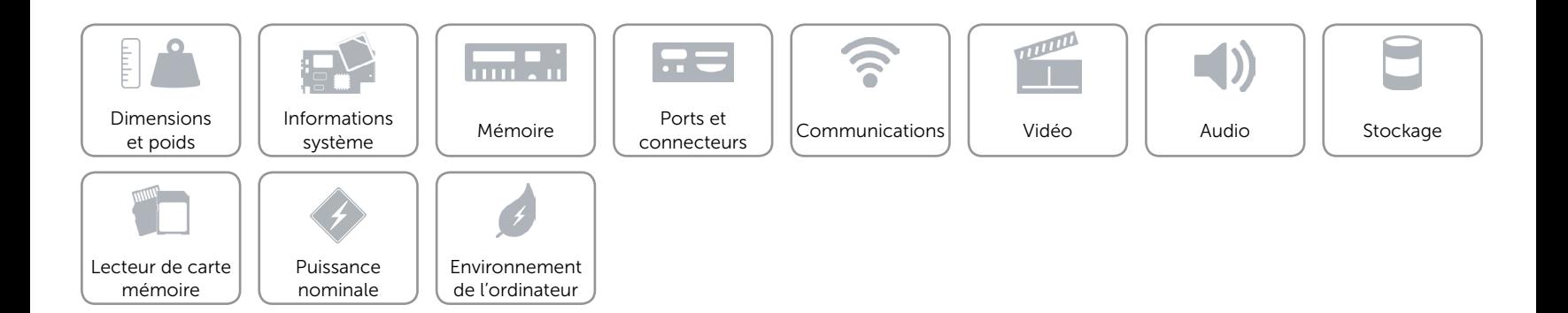